## **Cambridge International Examinations** Cambridge Cambridge International Advanced Subsidiary and Advanced Level International AS & A Level

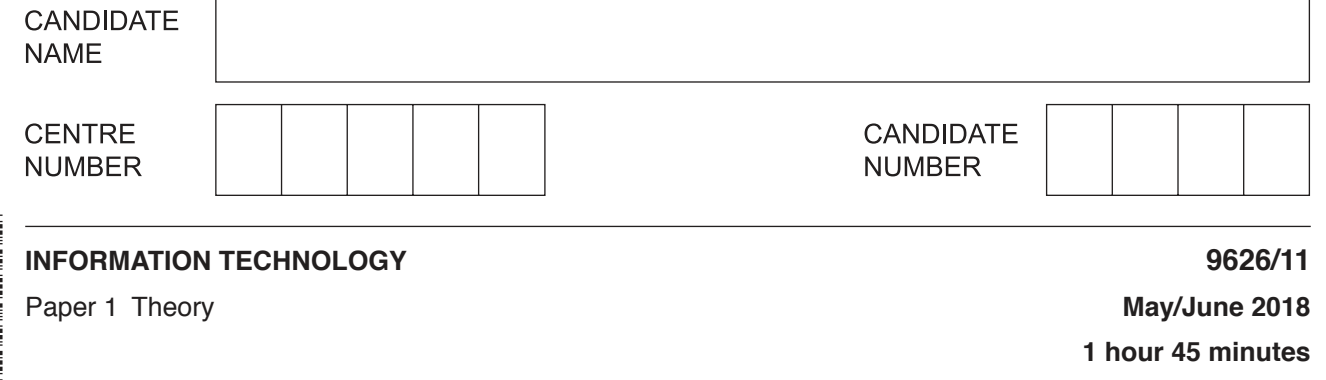

Candidates answer on the Question Paper. No Additional Materials are required.

## **READ THESE INSTRUCTIONS FIRST**

Write your Centre number, candidate number and name in the spaces at the top of this page. Write in dark blue or black pen. You may use an HB pencil for any diagrams, graphs or rough working. Do not use staples, paper clips, glue or correction fluid. DO **NOT** WRITE IN ANY BARCODES.

Answer **all** questions.

\*  $\overline{4}$  $\overline{a}$ 5  $\overline{a}$  $\overline{4}$ 1 5 1 5 N<br>\*

## **Calculators must not be used on this paper.**

At the end of the examination, fasten all your work securely together. The number of marks is given in brackets [ ] at the end of each question or part question.

Any businesses described in this paper are entirely fictitious.

This document consists of **15** printed pages and **1** blank page.

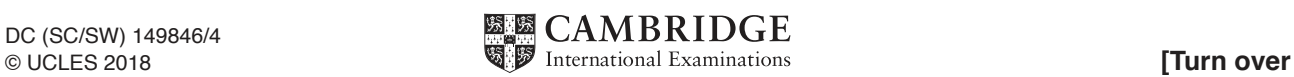

- **2**
- **1** Tick the **four** most accurate statements referring to the meaning of data and information.

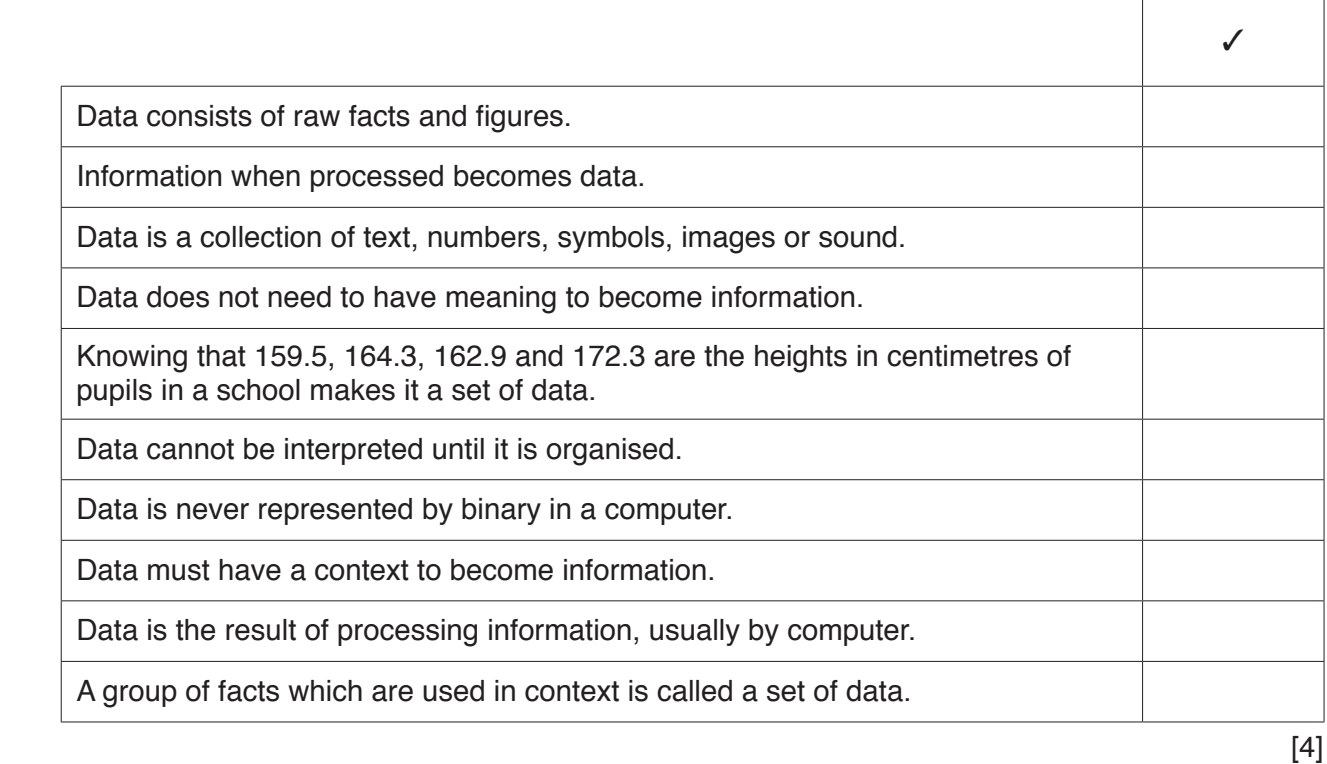

**2** Tick the **four** most accurate statements referring to different types of user interface.

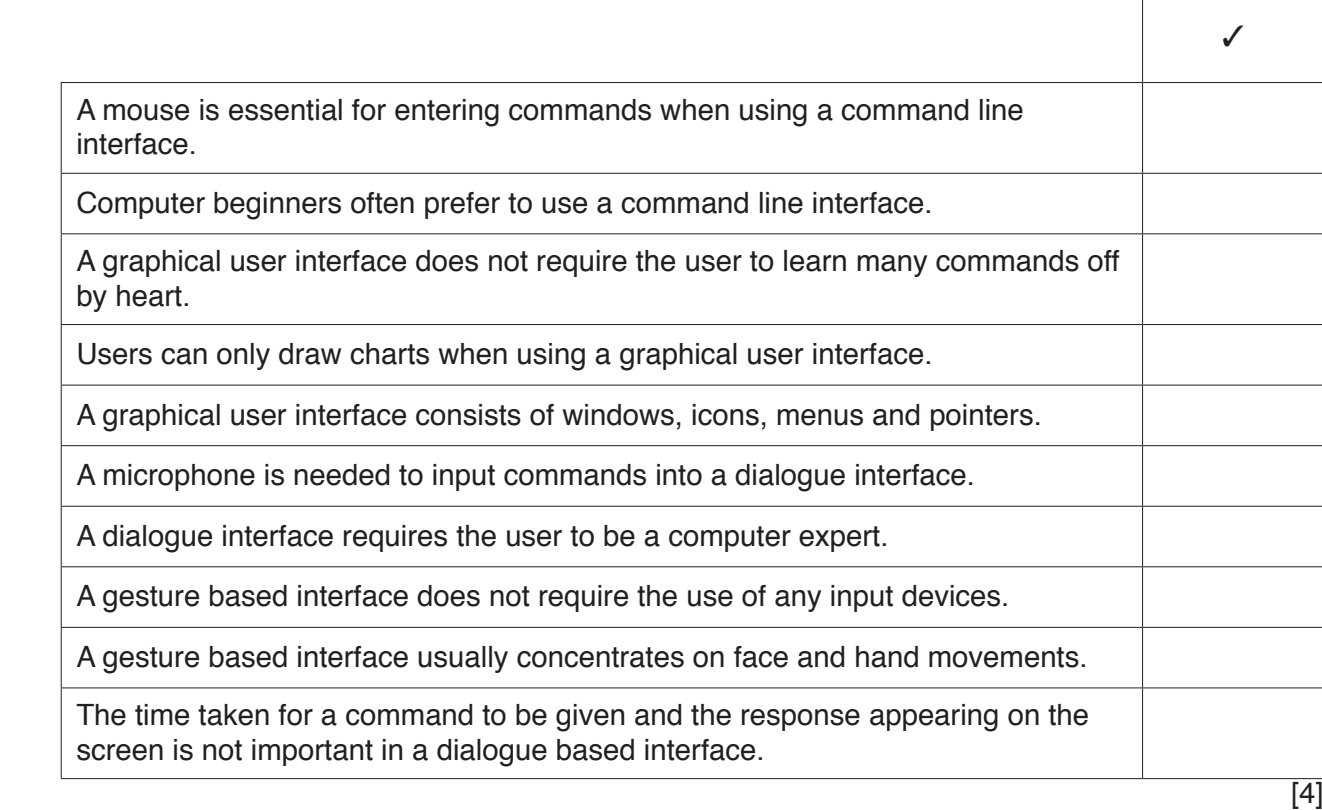

https://xtremepape.rs/

 $\overline{a}$ 

- 3 An author is using a computer to write a book.
	- (a) Describe, in detail, how she could use different sets of keys on her keyboard to edit and save the book.

(b) When the author finishes a chapter she wishes to print it out. Name three appropriate types of printer, and for each one give a different advantage to the author for using it compared to the others. 

 $\overline{\mathbf{4}}$ There is a global digital divide between more and less industrially developed nations.

Describe this type of digital divide.

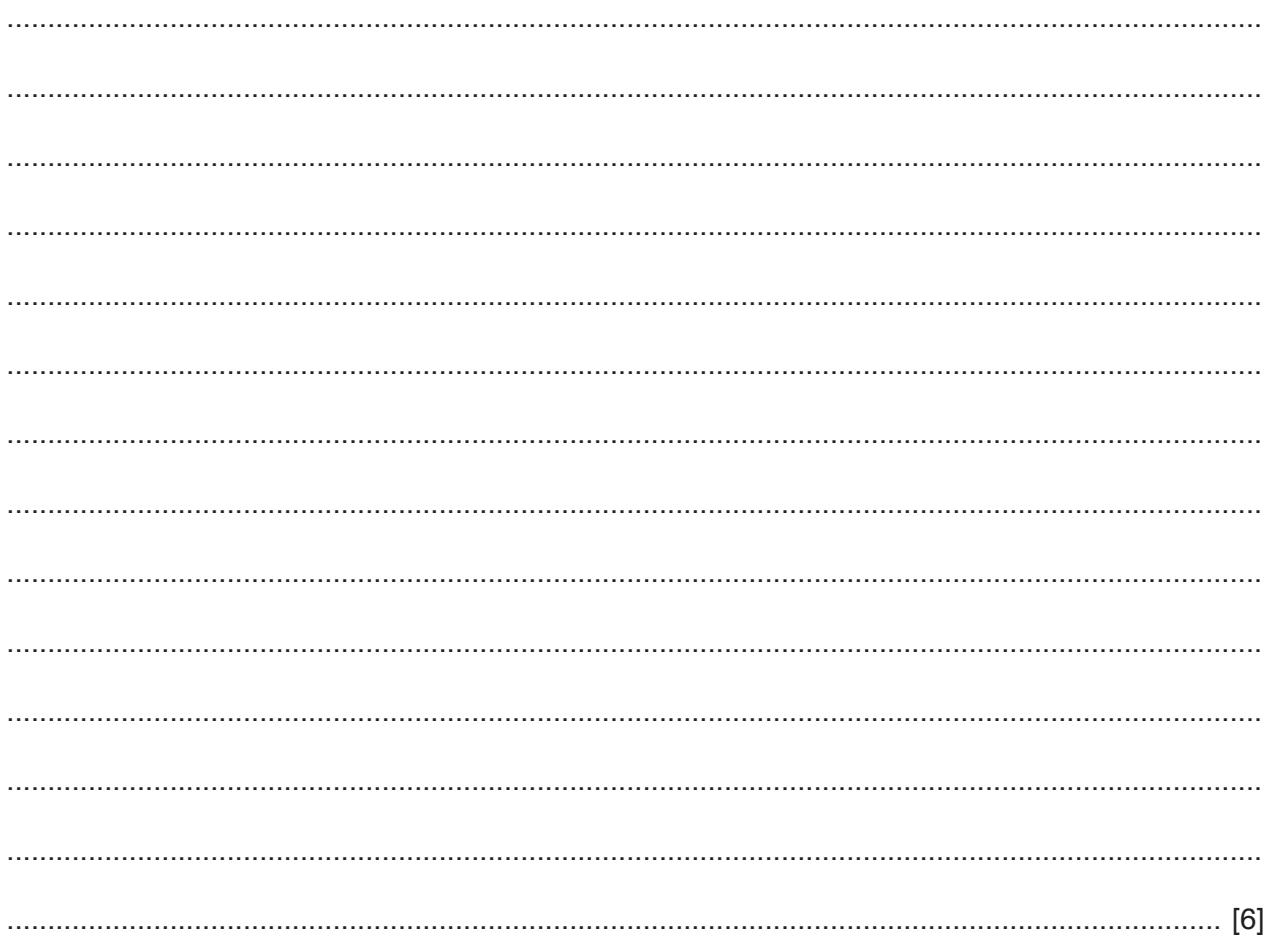

 $5\phantom{a}$ People working away from their office are able to make use of their company's network through a VPN.

Explain what is meant by a VPN.

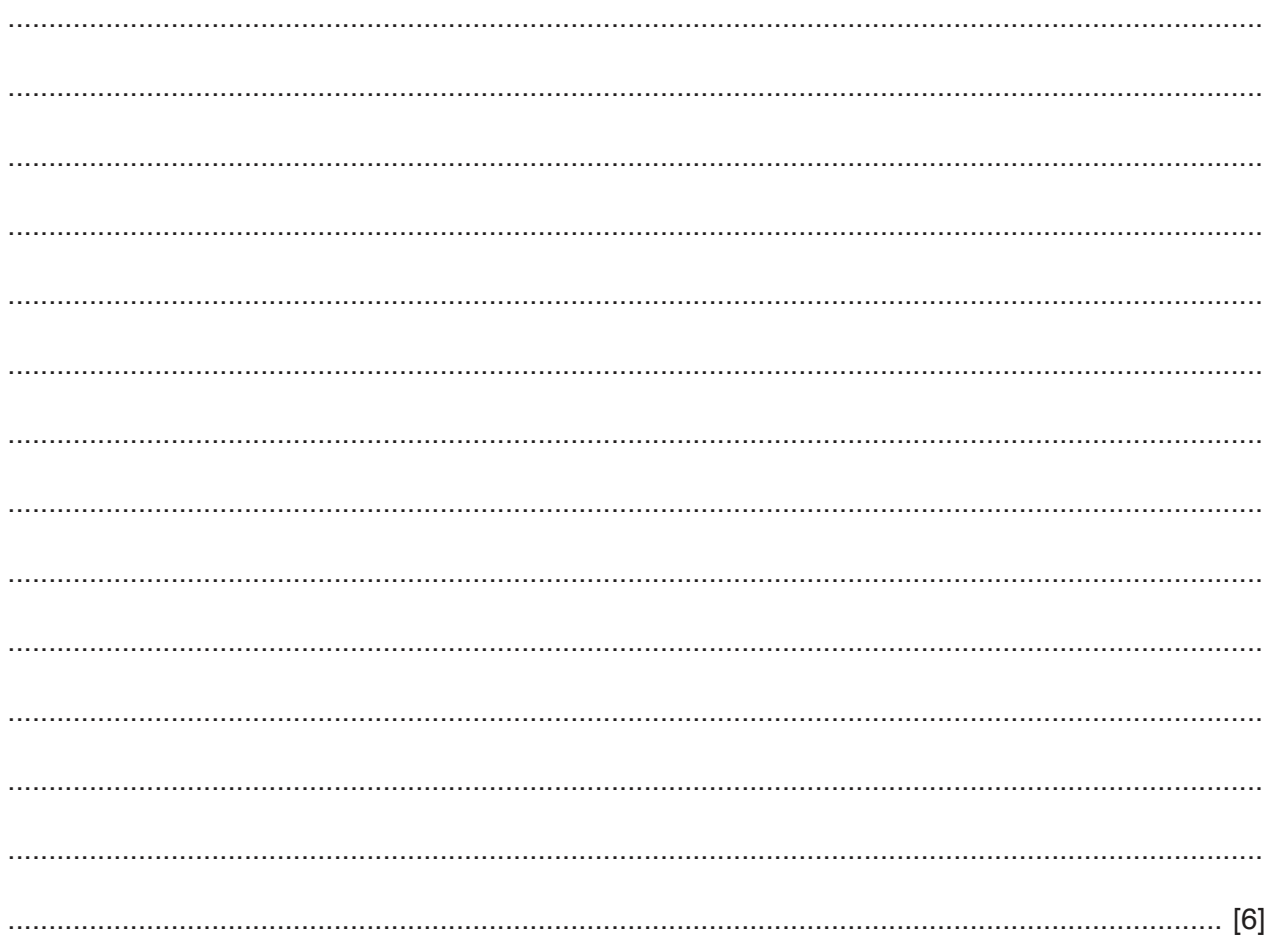

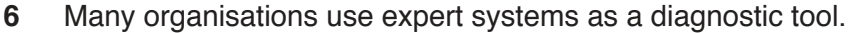

Describe, in detail, the components of an expert system.

 $\overline{7}$ Describe the importance of considering a user's mental model when a designer seeks to create a user interface for them.

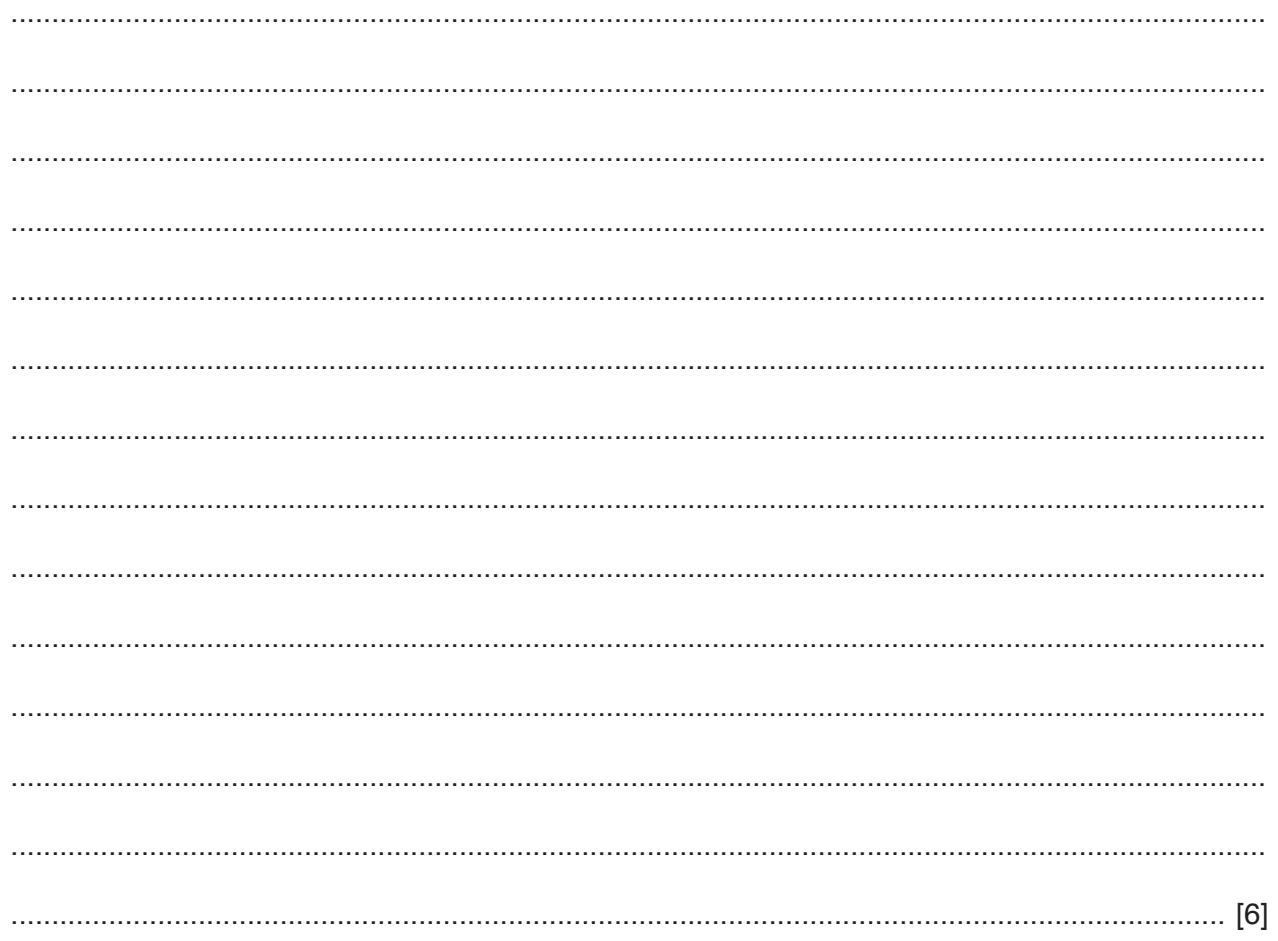

**8** Juan is the owner of a small company. He has created a spreadsheet to calculate the payroll. His spreadsheet is shown below.

Each worker pays one of four different rates of tax.

Each worker has one of four different tax allowances. A tax allowance is the amount that can be earned before workers start paying tax.

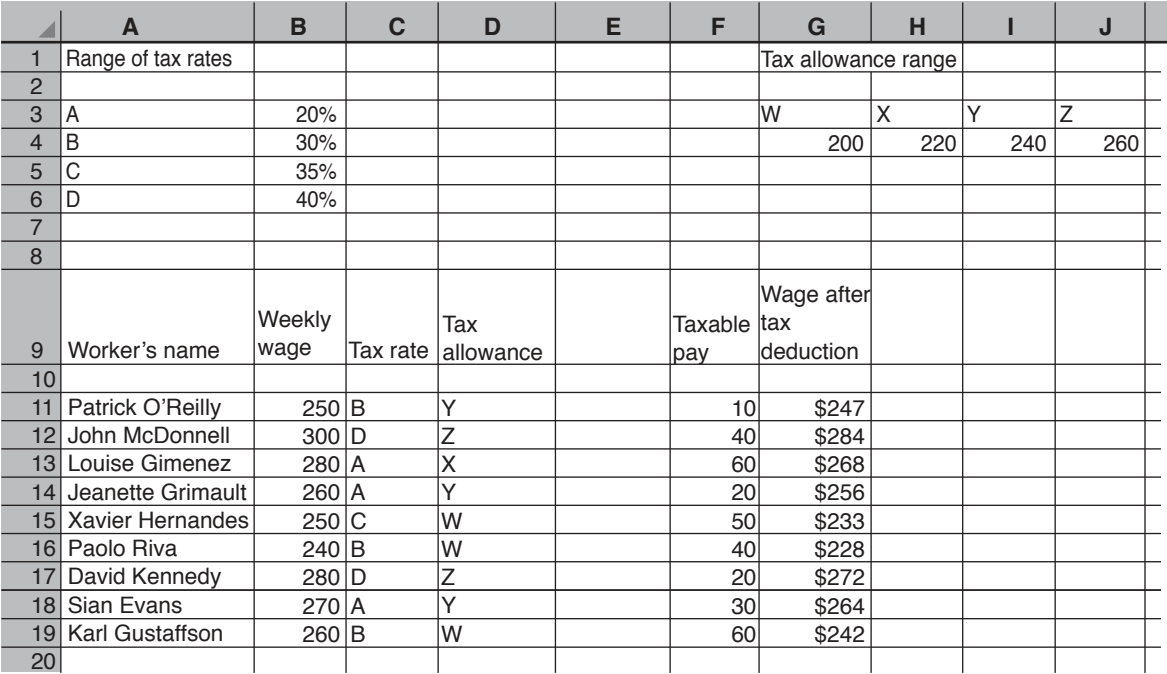

 **(a)** To make it easier to do the calculations Juan has used named ranges. The Range of tax rates is called **Rate** and the Tax allowance range is called **Allowance**.

Describe how you would set up the named range **Allowance**.

 ................................................................................................................................................... ................................................................................................................................................... ................................................................................................................................................... ................................................................................................................................................... ................................................................................................................................................... .............................................................................................................................................. [3] (b) Each worker has an amount, related to their Tax allowance, deducted from their weekly wage to calculate the Taxable pay.

Write down the formula that should go in cell F11 to calculate the Taxable pay for Patrick O'Reilly. The formula should be easy to replicate and use a named range.

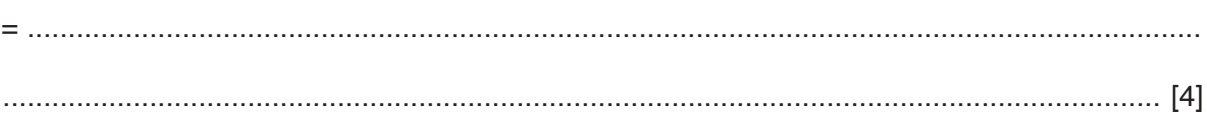

You can use the space below for any working you need.

(c) The Taxable pay is multiplied by the rate of tax to calculate the tax which must be paid, which is then deducted from their Weekly wage. The result will be their Wage after tax deduction.

Write down the formula that should go in cell G11 to calculate the Wage after tax deduction. The formula should be easy to replicate and use a named range. Identify the steps which need to be taken to display the value in G11 exactly as shown in the spreadsheet.

You can use the space below for any working you need.

 $\boldsymbol{9}$ A company has its own website and wishes to add a music soundtrack. Its web designers will need to edit the soundtrack before uploading it. They will need to use sound editing software.

Describe, including their effects, the following aspects of sound editing software.

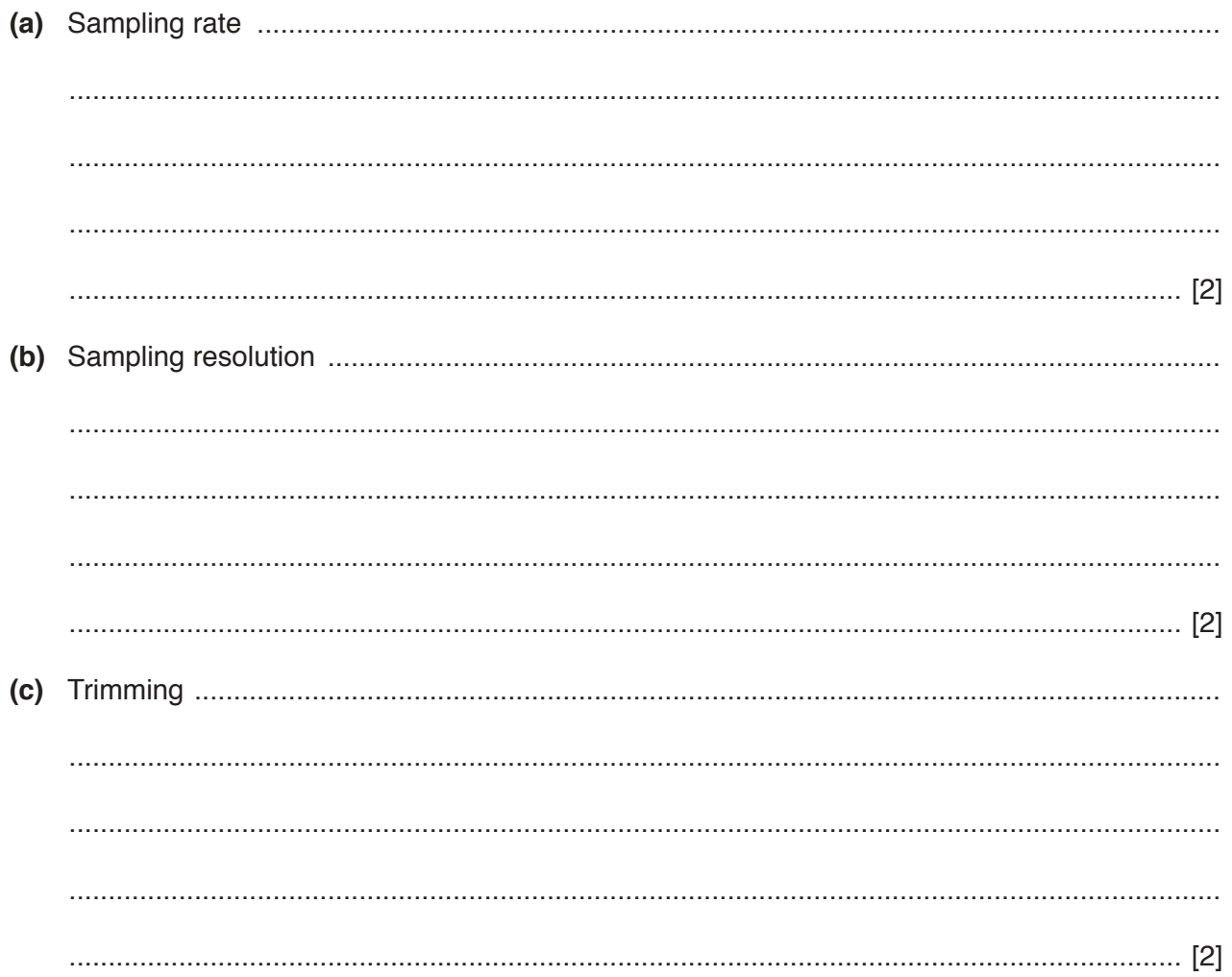

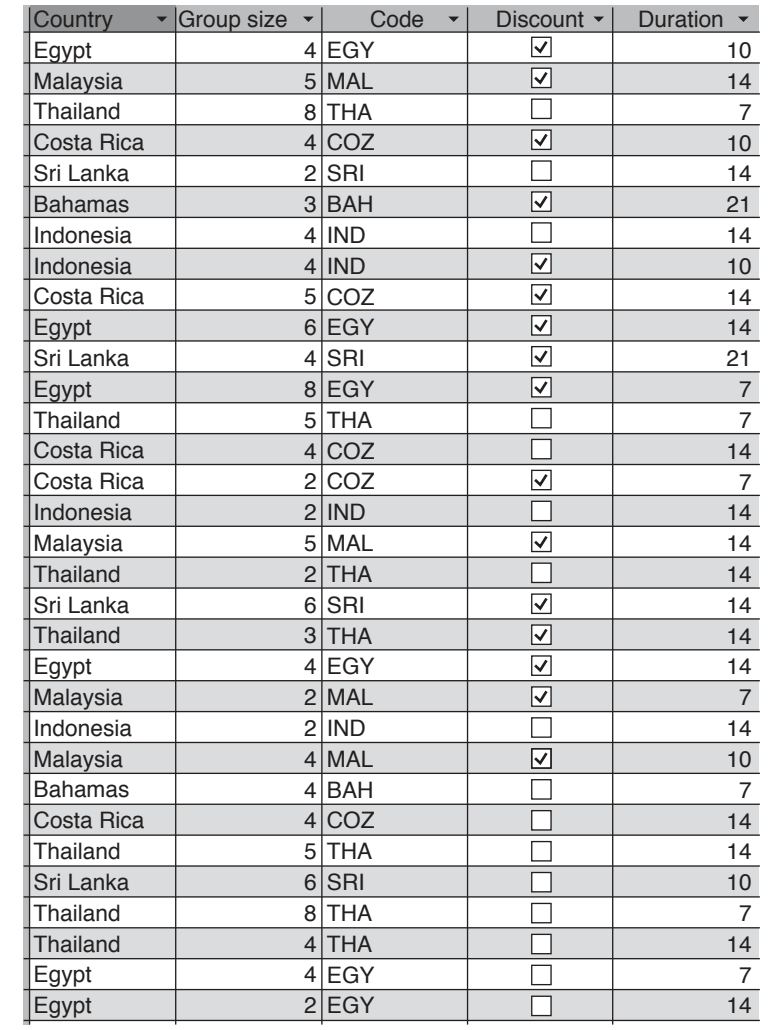

**10** Below is an excerpt from a database showing some holiday bookings.

 **(a) (i)** Describe the steps that need to be followed to set up a dynamic query to allow you to search on the Group size and Code fields. All fields are to be printed except Discount.

 ........................................................................................................................................... ........................................................................................................................................... ........................................................................................................................................... ........................................................................................................................................... ........................................................................................................................................... ........................................................................................................................................... ........................................................................................................................................... ........................................................................................................................................... ........................................................................................................................................... ...................................................................................................................................... [5]

You run the query and type in the Group size as 4 and the Code as EGY.  $(ii)$ 

Write down the *Durations* that will be printed out.

(b) The Duration field has only the values shown in the database excerpt. The database needs to be set up to allow you to enter the data in this field without using the keyboard to type in the value each time.

Describe how this would be done and explain how you would now enter the data.

(c) When the database was initially set up it did not have the Country field. Data was exported to a spreadsheet and a formula created, using the Code field, to add the names of the countries with the layout exactly as shown in the database excerpt.

Without specifying the formula precisely, explain how this could be achieved.

Control technologies are affecting everybody in their normal way of life. Some people think this is  $11$ good; others disagree with this.

Evaluate the use of control technologies in everyday life.

https://xtremepape.rs/

12 Many people use the internet on a daily basis to communicate with others.

Discuss the benefits and drawbacks of individuals using the internet to communicate with each other.

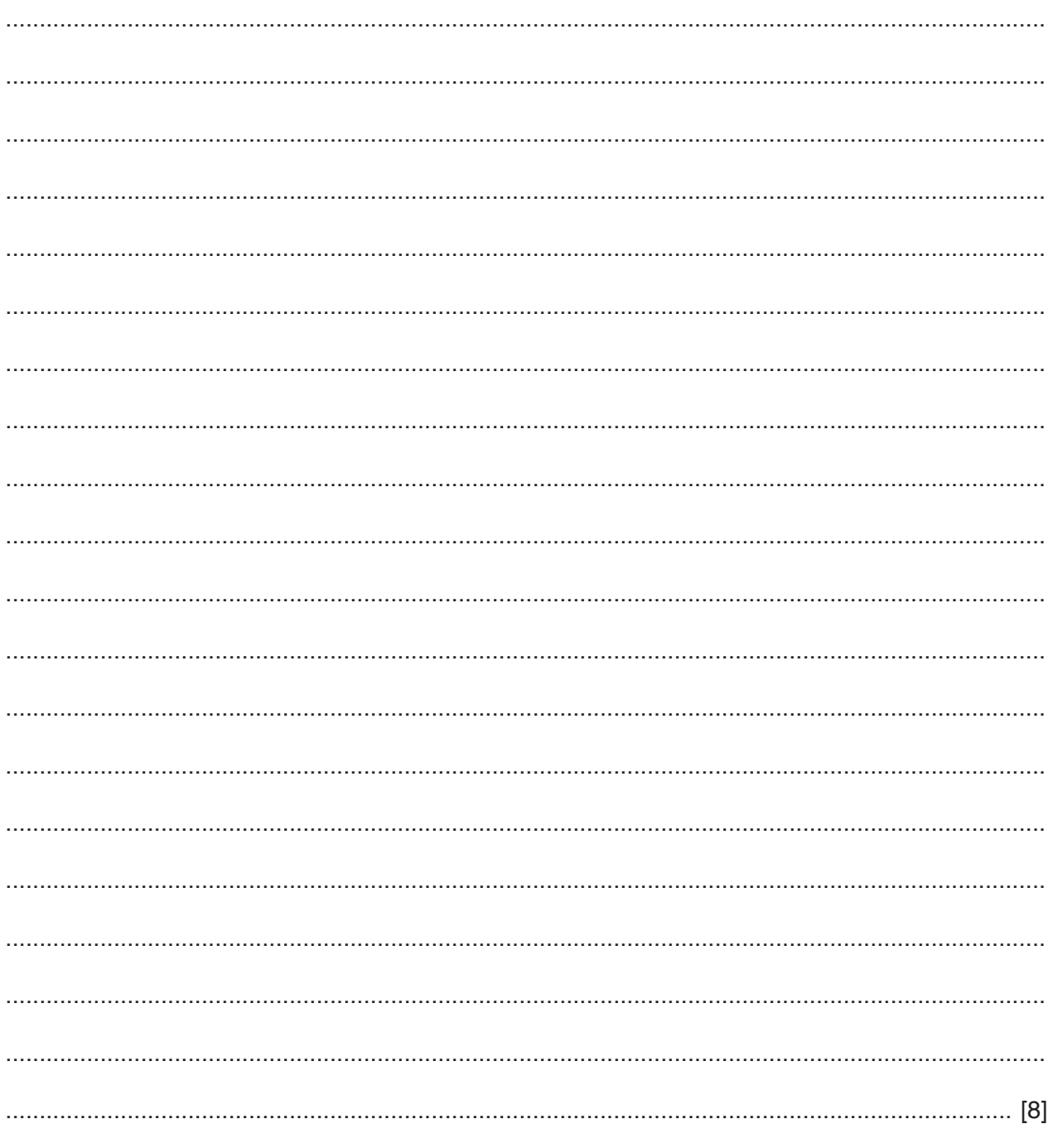

## **BLANK PAGE**

Permission to reproduce items where third-party owned material protected by copyright is included has been sought and cleared where possible. Every reasonable effort has been made by the publisher (UCLES) to trace copyright holders, but if any items requiring clearance have unwittingly been included, the publisher will be pleased to make amends at the earliest possible opportunity.

To avoid the issue of disclosure of answer-related information to candidates, all copyright acknowledgements are reproduced online in the Cambridge International Examinations Copyright Acknowledgements Booklet. This is produced for each series of examinations and is freely available to download at www.cie.org.uk after the live examination series.

Cambridge International Examinations is part of the Cambridge Assessment Group. Cambridge Assessment is the brand name of University of Cambridge Local Examinations Syndicate (UCLES), which is itself a department of the University of Cambridge.